**YHDISTYS-JA SEURATOIMINTA Ilmoitukset**

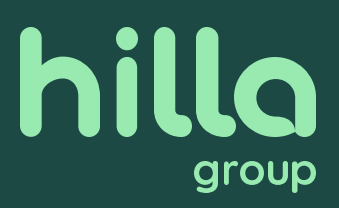

Hilla Group Oyj:llä on käytössä uusi lukijailmoituspalvelu jossa lukijat voivat jättää itse ilmoituksia eri Hillan julkaisuihin. Palvelu löytyy asiakaspalvelun kotisivuilta

## **asiakaspalvelu.hillagroup.fi**

Palvelusta löytyy seura- ja yhdistystoiminta-ilmoitukset. Ilmoitukset ovat rivi-ilmoituksia ja niihin voi halutessaan liittää yhdistyksen logon. Palvelu on helppokäyttöinen, vaihe vaiheelta opastava.

 $\leftarrow$   $\rightarrow$  C  $\quad$  a asiakaspalvelu.hillagroup.f  $\mathbb{H}$   $\Box$   $\Theta$  Vieras hillo Kirjaudu Hilla-tili Tilaukset **Hilla Julkaisut Yhteystiedot** Etusivu ومعاور وتدحم المثلولين **Maksutava** Hilla Group asiakaspalvelusivusto alveluun Tervetul. Q Kirjoita hakusana.  $\bigoplus$  $\blacksquare$  $\Omega$ **B** Unohtunut Jakelun-Väliaikainen Pysyvä Jakelupalautteet keskeytys salasana osoitteenmuuto: osoitteenmuuto: E P Haku  $\blacksquare$  $\sim$  4°C Enimm. pilvistä  $\sim$   $\sim$  90  $\frac{14.52}{52.3022}$ 

Mikäli yhdistys tarvitsee ns. kehyksellisen ilmoituksen, esim. kokousilmoituksen, tehdään se kohdasta Lukijailmoitukset -> Luokitellut yrityksille

 $\,<\,$ 

#### **1. 2.**hilla Etusivu Lukijailmoitukset Hilla-tili Tilaukset Maksutavat Customer service / Yhdistys ja seuratoiminta Yhdistys ja seuratoiminta

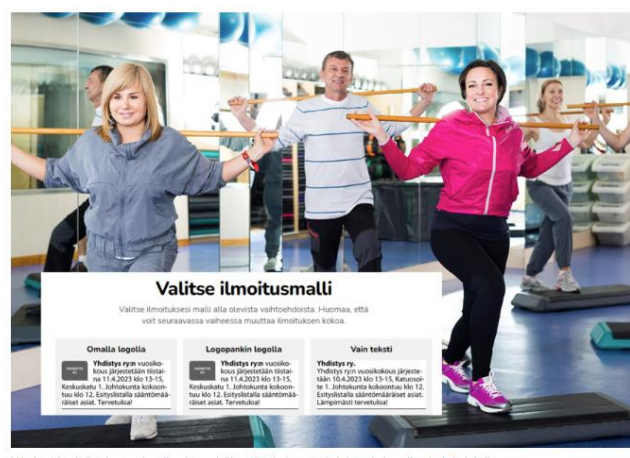

· Keskipohjanmaa

· Haapavesi-lehti

· Kalajokilaakso

· Kalajokiseutu

· Nivala-lehti

· Kalajaska

· Kokkola-lehti

· Perhonjokilaakso

· Pietarsaaren Sanomat · Selänne-lehti

· Lestijoki

· Enontekiön Sa

· Inarilainen

· Kittilälehti

· Luoteis-Lapp

· Meän Tornion

· Kotikulmilta

· Kuusamon Se

· Koti-Lappi

Yritykset ja yhdistykset voivat ilmoittaa sisäisestä toiminnasta ja laittaa kokousilmoituksia lehtiin.

#### Valitse julkaisu

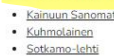

· Ylä-Kainuu

· Koti-Kajaani

- **1. Valitse lehti, jossa haluat ilmoituksen julkaistavan.**
	- **2. Valitse sen jälkeen ilmoitusmalli.**
	- **omalla logolla:** voit liittää ilmoitukseen yhdistyksesi / seurasi logon omalta laitteeltasi (omat tiedostot) **logopankin logolla:** palvelun logopankista löytyy yli 200:n yhdistyksen ja seuran logot, mm. eri valtakunnallisten toimijoiden logot esim. eläkeliitto, sydänliitto ym.
	- **vain teksti:** ilmoitukseen ei liitetä logoa

#### **SOMPIO** Takaisin asiakaspalveluun (Hyväksyminen **图 Lehdet** <sup>+</sup>图 Yhteystiedot V Yhteenveto 图 Ilmoitusmall  $\triangle$  Suunnittelu Julkaisupäivät **Valitse ilmoitusmalli Yhteenveto** Valitse ilmoituksesi malli alla olevista vaihtoehdoista. Huomaa, että Lehti voit seuraavassa vaiheessa muuttaa ilmoituksen kokoa. Sompio Omalla logolla Logopankin logolla **Vain tekst** Osasto Seuratoiminta Yhdistys ry:n vuosiko-Yhdistys ry:n vuosiko Yhdistys ry. kous järjestetään tiistai-<br>na 11.4.2023 klo 13-15, kous järjestetään tiistai-<br>na 11.4.2023 klo 13-15, Yhdistys ry:n vuosikokous järjeste-<br>tään 10.4.2023 klo 13-15, Katuosoi Keskuskatu 1. Johtokunta kokoon Keskuskatu 1. Johtokunta kokoor te 1. Johtokunta kokoontuu klo 12 tuu klo 12. Esityslistalla sääntömää tuu klo 12. Esityslistalla sääntömää-.<br>Esityslistalla sääntömääräiset asiat räiset asiat. Tervetuloa! räiset asiat. Tervetuloa! Lämpimästi tervetuloa! Esimerkki-ilmoitus 6 rivi 10€ 10€ 10€ Lisärivi 0,50 € Lisärivi 0,50 € Lisärivi 0,50 € Valitse **Hilla Group Oyj** Tietosuojalauseke Rantakatu 10 / PL 45 67101 Kokkola Puh: 020 750 4400 hilla

#### **H I L L A G R O U P . F I**  $\overline{\mathbf{u}}$  $\Delta$  $\Rightarrow$ HILLAGRO  $024$ **2 4 . 1 . 2 0 2 4**  $\ddot{\cdot}$ 1 4

 $\sim$ 

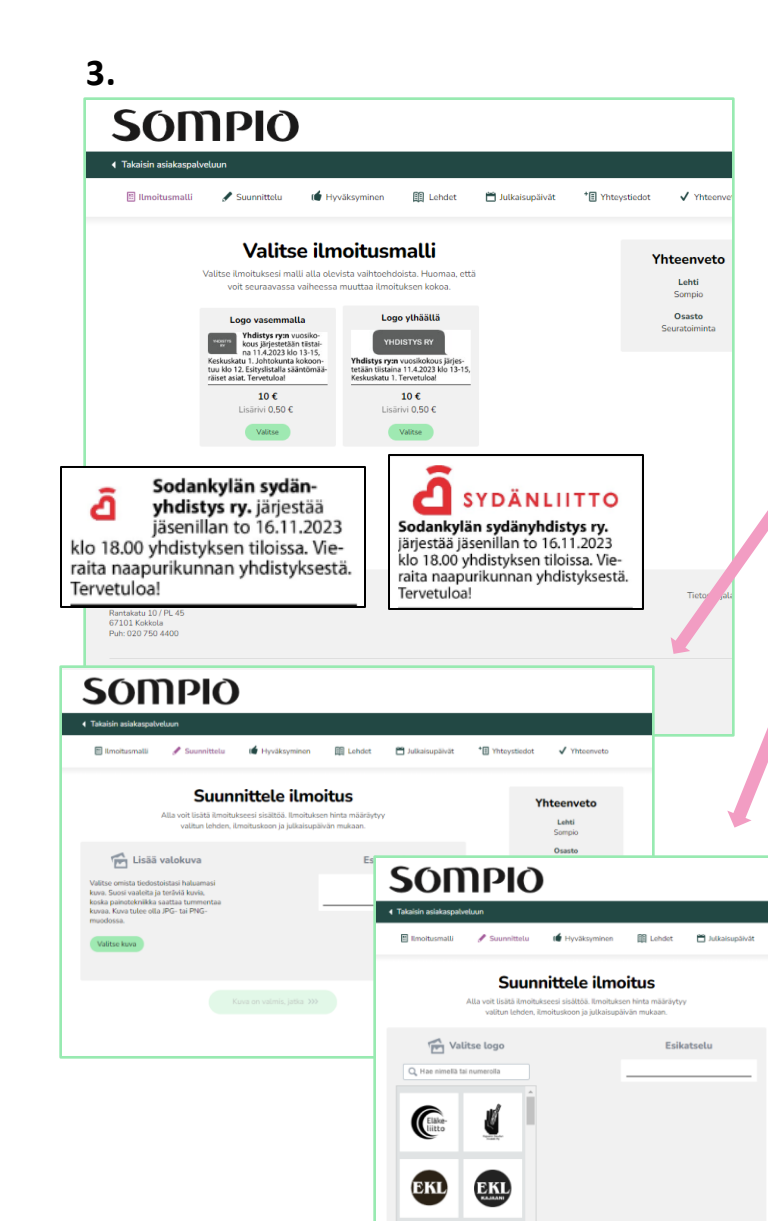

# **3. Mikäli ilmoitukseesitulee logo, valitse malli :**

**ilmoitus omalla logolla:** lisää kuva ohjeen mukaan laitteeltasi .

**logopankin logolla:** etsi logo nimellä tai selaa valikkoa alaspäin .

**Huomasithan, että sivulle ilmestyi esikatseluruutu ja yhteenvetopalkki oikeaan reunaan!**

<sup>\*</sup>El Yhtoutfiedet / Yhtoenuote

Yhteenvet

Lehti<br>Sompio

Osasto<br>Nuratoimint

Ilmoitus<br>1 rivi

Hinta<br>Ke<br/>  ${\bf 10,00}$   ${\mathfrak C}$ 

Sis. ALV 24 %

# **4.**

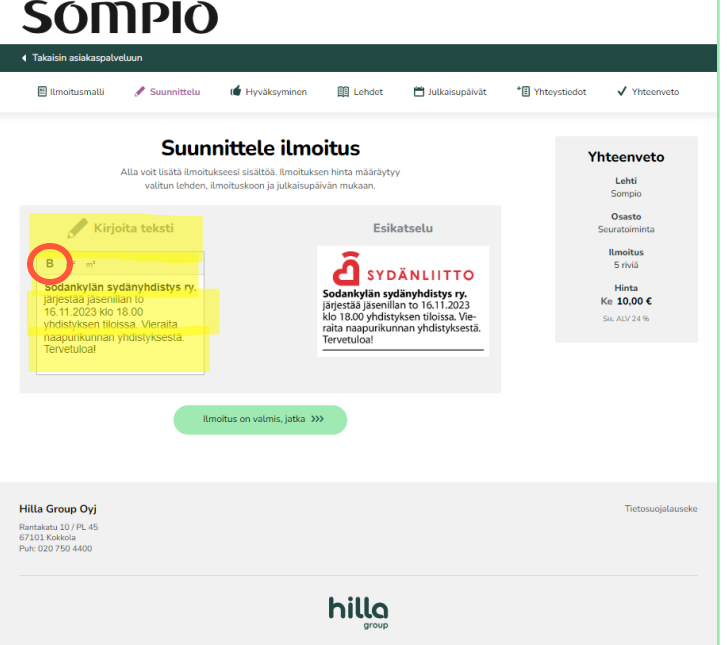

#### **4. Syötä ilmoitukseen tuleva teksti.**

Yhdistyksen / seuran nimi kannattaa lihavoida (yläpalkin **B**), jotta se erottuu paremmin.

Esikatseluruudusta näet miltä ilmoitus näyttää lehdessä ja voit tarvittaessa muokata/korjata tekstiä ennen jatkamista eteenpäin.

Kun ilmoitus on valmis, jatka seuraavaan vaiheeseen ja hyväksy ilmoitus julkaistavaksi.

**S I V U N** 

 $51V$  $\subset$ z

**T U N N I S T E**

٠

TUNNIS

こ

**4 Takaisin asia** 

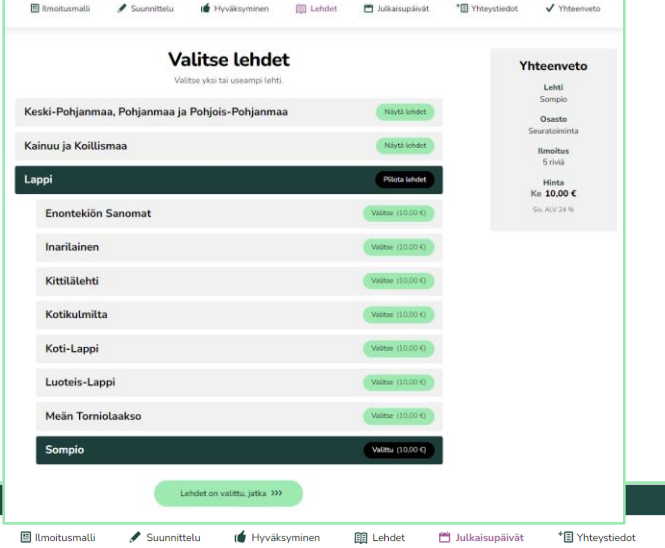

Valitse julkaisupäivä Yhteenveto Kaikki korostetut päivät ovat valittavissasi. Lehti Sompio Marraskuu 2023 Osasto Seuratoiminta **Ilmoitus**<br>5 riviä  $3 \t 4 \t 5$  $2^{\circ}$  $6\overline{6}$  $10<sup>-10</sup>$  $11 - 12$ Hinta Ke 10,00 € 13 14  $16 - 17$ Sis, ALV 24  $\%$  $18 - 19$ 20 21  $23 -$ 24 25  $26$ 27 28  $30<sup>-1</sup>$  $\overline{1}$  $2 \t3$  $7 \qquad 8 \qquad 9 \qquad 10$  $4\overline{5}$  $6<sup>1</sup>$ Julkaisupäivä on valittu, jatka >>>

**5. Valitaan lehti / lehdet jossa ilmoitus halutaan julkaista.**  Voit valita useamman lehden ja/tai ilmoituspäivän. Yhteenveto ruudusta näet hinnan kehityksen, mikäli lisäät julkaistavia lehtiä ja/tai julkaisupäiviä.

 $\checkmark$  Yhteenveto

**6. Lisätään yhteystiedot.** Mikäli yhdistyksen y -tunnus ei ole tiedossa, löytyy se YTJ:n Tietopalvelusta. Linkki palveluun kentän alapuolella.

# **5. 6.**

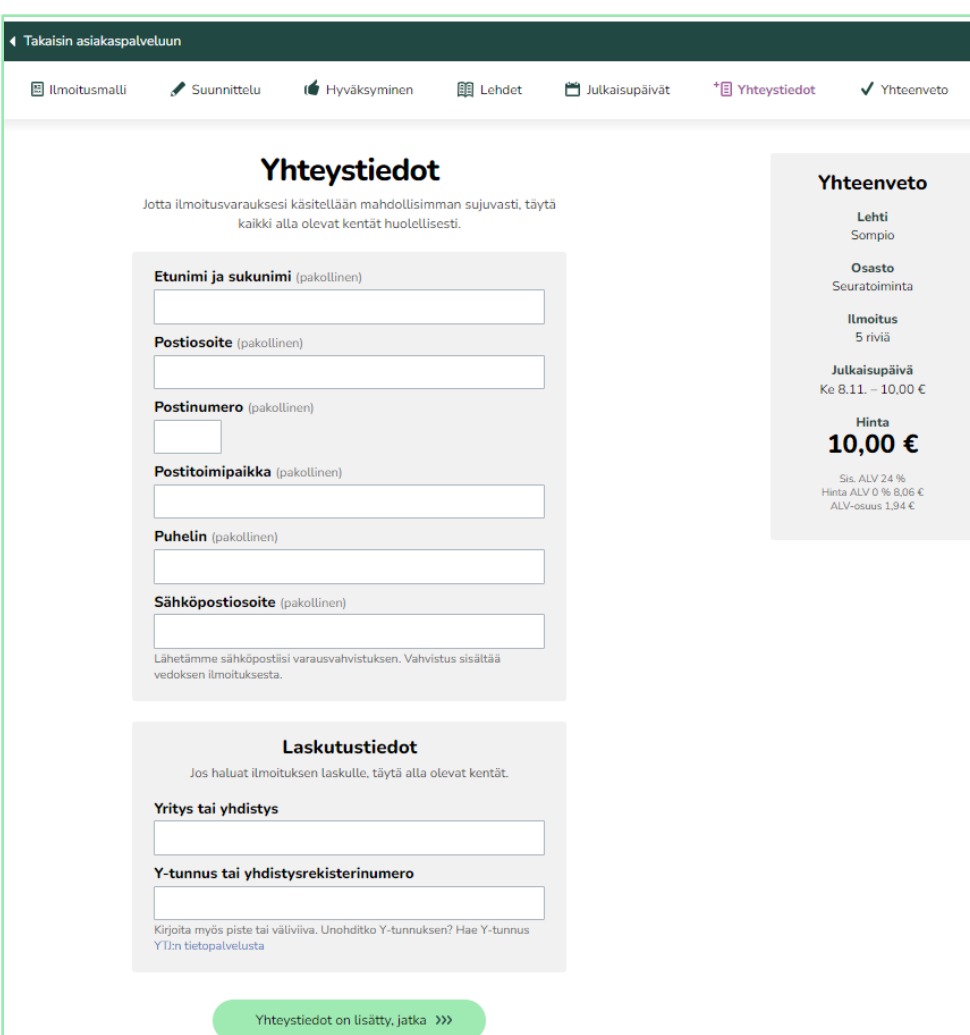

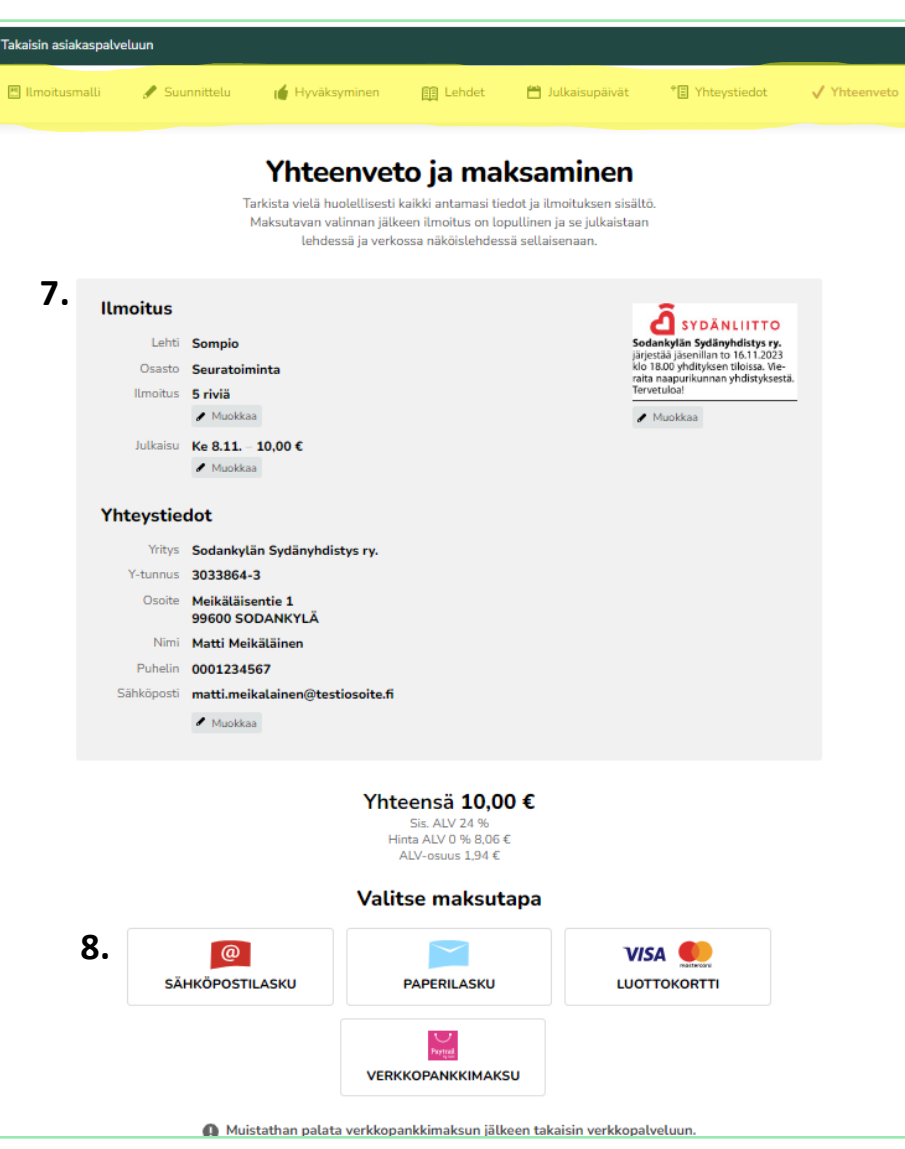

## **7. Tarkista yhteenvedosta syöttämäsi tiedot**

**HUOM!** Tässä vaiheessa pääset vielä muokkaamaan esim. ilmoituksen sisältöä, julkaisupäivää (tai lehteä) ja yhteystietoja valitsemalla yläpalkista oikean toiminnon.

### **8. Valitse maksutapa**

Ilmoituksesi on nyt valmis ja se lähtee automaattisesti käsiteltäväksi Hilla Groupin asiakaspalveluun.

**Mikäli sinulla tulee kysyttävää palvelusta, julkaistavasta ilmoituksesta tai muusta yhdistys - ja seuratoiminta ilmoituksiin liittyvistä asioista**

**OLE YHTEYDESSÄ ASIAKASPALVELUUMME Puh. 020 750 4469 ma -pe klo 9 -15 sähköpostilla: lukijailmoitukset@hillagroup.fi**